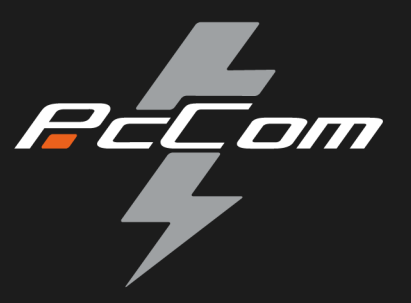

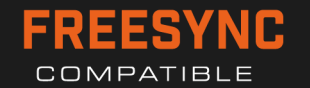

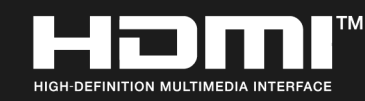

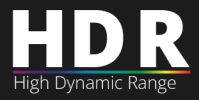

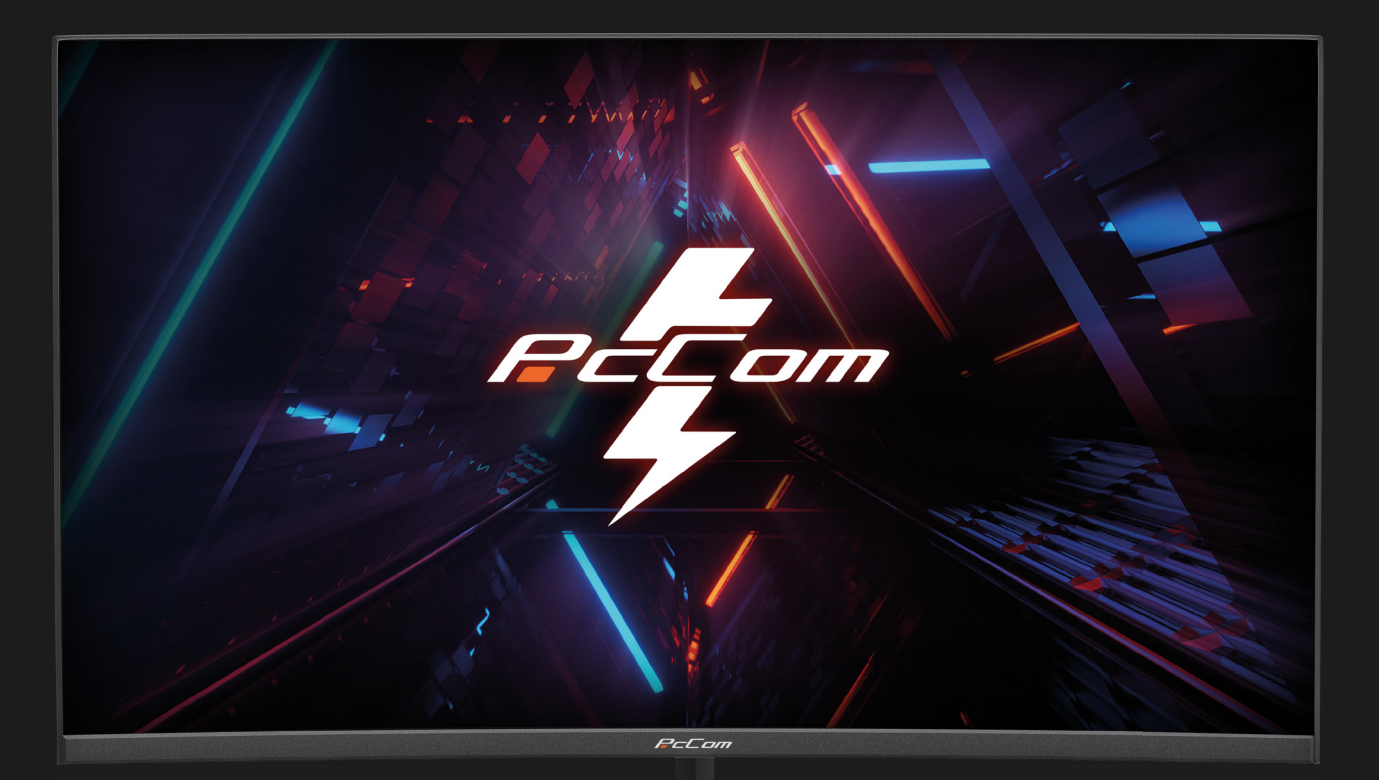

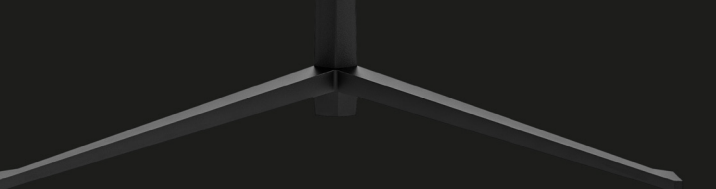

## **GO2780CV** <u>lin</u> **GAMING MONITOR**

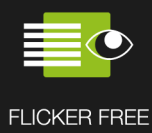

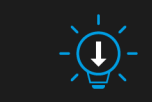

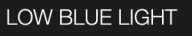

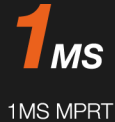

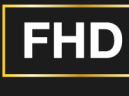

1920x1080

 $165$ <sub>Hz</sub> **REFRESH RATE** 

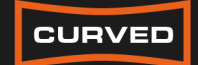

1800R CURVED

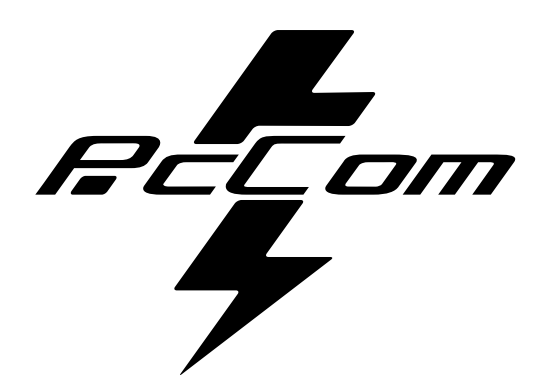

# Elysium Elysium 27" **GO2780CV**

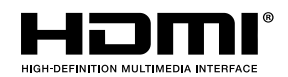

**The terms HDMI and HDMI High-Definition Multimedia**

Interface, and the HDMI Logo are trademarks or registered trademark of HDMI Licensing Administrator, Inc. in the United States and other countries.

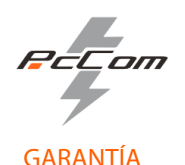

#### Estimado cliente:

Gracias por comprar este producto PcCom. Si tiene alguna dificultad para instalar o utilizar el producto, le recomendamos que consulte primero las instrucciones de funcionamiento antes de ponerse en contacto con el servicio técnico. Le pedimos disculpas si su producto es defectuoso o tiene algún problema de fabricación. Nuestro agente autorizado se encargará de la reparación, sustitución, reembolso o proporcionará piezas de repuesto para el producto según las condiciones de la garantía.

La garantía comienza el día de compra del producto en un distribuidor autorizado o a través de compra on-line. En cuanto al plazo de garantía del portátil es de 36 meses

#### Condiciones de la garantía

Las condiciones de la garantía son:

• La garantía es válida sólo con la presentación de la factura de compra del producto.

• Durante el tiempo que pase entre el contacto con el servicio técnico y la reparación del aparato, no se abonará importe alguno en concepto de daños y perjuicios por el tiempo que el aparato esté fuera de servicio.

• PcComponentes autoriza las mejoras que el usuario pueda hacer al equipo sin perder la garantía, tales como el incremento de memoria o almacenamiento. No obstante, PcComponentes no cubrirá la ampliación con la propia garantía del aparato por lo que en caso de presentar incidencia se deberá enviar el aparato con las piezas originales únicamente.

• Si ante cualquier incidencia el aparato es recibido en PcComponentes con piezas no originales, este se reserva el derecho a descontar la diferencia económica en concepto de piezas originales faltantes.

#### Exclusiones de la garantía

• Daños causados por negligencia o mal uso, montaje o instalación incorrecta, así como las influencias externas, tales como: rayos atmosféricos o eléctricos, inundaciones, humedad, etc.

- Daños causados como consecuencia de inadecuada instalación o conexión eléctrica inadecuada.
- Daños estéticos (como rasguños, desconchados, etc) surgidos por el uso.
- Daños causados por manipulación del usuario y/o servicio técnico no autorizado.

• Equipos sin la etiqueta identificativa correspondiente.

• La pérdida o daño de datos, programa o cualquier medio de almacenamiento removible. Se recomienda tener un plan de copia de seguridad de datos. Por favor, tenga en cuenta que PcComponentes puede optar por reemplazar el equipo entregado por lo que cualquier dato almacenado en el equipo original podría ser inaccesible de forma permanente.

• Los componentes no originales del equipo instalados en cualquier ampliación que se realice, así como los accesorios no originales.

• Cualquier tipo de software no suministrado de manera original con el equipo.

#### Cuidado del producto y resolución de problemas

• Para mantener el máximo rendimiento, un producto requiere atención regular a variables como flujo de aire, control del polvo y actualizaciones pertinentes. Rogamos al cliente que realice el mantenimiento del equipo de forma periódica para garantizar su longevidad.

• Si un producto falla, PcComponentes identificará la causa del problema y determinará si el problema está cubierto por la garantía. En caso contrario, puede haber un sobrecoste por el diagnóstico del problema así como su solución.

• Es necesario que el cliente ayude en la evaluación de un producto defectuoso, pudiendo solicitar PcComponentes alguna manipulación sencilla sobre el producto.

**Para hacer uso de la garantía acuda al centro donde compró este producto o bien contacte con nosotros a través de nuestro centro de soporte:**

**[https://www.pccomponentes.com/soporte/](https://www.pccomponentes.com/soporte)** o código QR >

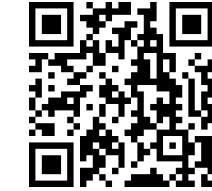

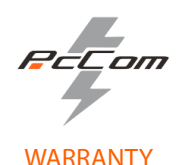

#### Dear customer,

Thank you for purchasing this PcCom product. If you have any difficulty installing or using the product, we recommend that you first consult the manual before contacting technical support.

We apologize if your product is not working as expected or it has a manufacturing problem. Our authorized agent will repair, replace, refund or provide replacement parts for the product according to the warranty conditions.

The warranty begins on the day of purchase of the product from an authorized dealer or through our website. The warranty period for the laptop is 36 months (12 months warranty for the battery)

#### Warranty conditions

The warranty conditions are:

• The warranty is valid only upon presentation of the invoice.

• During the time between the contact with the technical service and product reparation, Pc Componentes will not pay any amount.

 • PcComponentes authorizes improvements that the user can make to the equipment without losing the warranty, such as increased memory or storage. However, PcComponentes will not cover the extension with the warranty of the device itself, so in case of an incident, the device must be sent with the original parts only.

 • If in any incident the device is received at PcComponentes with non-original parts, PcComponentes reserves the right to deduct the economic difference in concept of missing original parts.

#### Out of Scope

• Damage caused by negligence or misuse, incorrect assembly or installation, as well as external influences, such as: atmospheric or electrical lightning, flooding, humidity, etc.

- Damage caused as a result of improper installation or improper electrical connection.
- Aesthetic damage (such as scratches, chipping, etc.) arising from use.
- Damage caused by manipulation by the user and/or unauthorized technical service.
- Equipment without the corresponding identification label.

• Loss or damage of data, software or any removable storage media. It is recommended to have a data backup plan. Please note that PcComponentes may choose to replace the product so any data stored on the original equipment may be permanently inaccessible.

 • Any non-original components of the equipment installed in any upgrades that are made, as well as any non-original accessories.

• Any software not originally supplied with the equipment.

#### Product maintenance and problem's resolution

• To maintain peak performance, a product requires regular attention to variables such as airflow, dust control and relevant upgrades. Please, maintain the equipment on a regular basis to ensure longevity.

• If a product fails, PcComponentes will identify the cause of the problem and determine if the problem is covered under warranty. If not, there may be an additional charge for diagnosing the problem as well as troubleshooting. • It is necessary for the customer to assist in the evaluation of a defective product, PcComponentes may request

some simple manipulation on the product.

**To make use of the warranty, please contact with the center where you purchased this product or contact us through our support center:**

**[https://www.pccomponentes.com/soporte/](https://www.pccomponentes.com/soporte)** or QR code >

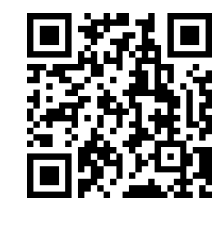

## **IMPORTANT SAFETY PRECAUTIONS OPERATION**

Keep the monitor out of direct sunlight and away from stoves or any other heat source. Keep the monitor out of water source. Remove any object that could fall into ventilation holes or prevent proper cooling of the

monitor's electronics. Do not block the ventilation holes.

Do not knock or drop the monitor during operation or transportation.

## **MAINTENANCE GUIDELINES**

## **CAUTION**

Do not place the monitor in rain, humid environment or open the monitor case to avoid any shock electrical hazards, and/or mechanical hazards.

Before cleaning the monitor, unplug the monitor power cable from the electrical outlet.

## **CARING FOR YOUR MONITOR**

To clean your screen, slightly dampen a soft, clean cloth with water.

lf possible, use a special screen-cleaning tissue or solution. Do not use benzene, thinner,

ammonia, abrasive cleaners, or compressed air.

Use a slightly dampened, warm cloth to clean the frame. Avoid using detergent of any kind

as some detergents might leave a milky film on the plastics.

Unplug the monitor if you are not going to use it for an extended period.

To avoid the risk of shock or permanent damage to the set, do not expose the monitor to dust, rain, water, or excessive moisture environment.

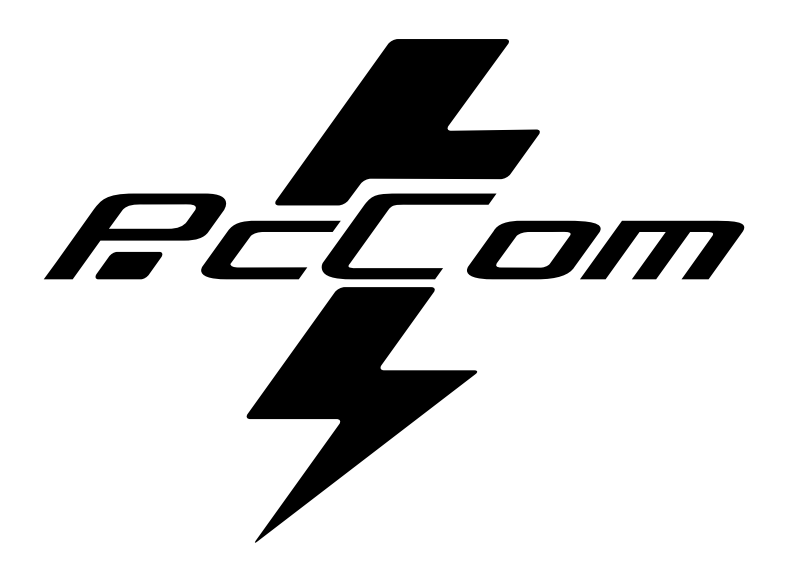

## **CONTENTS**

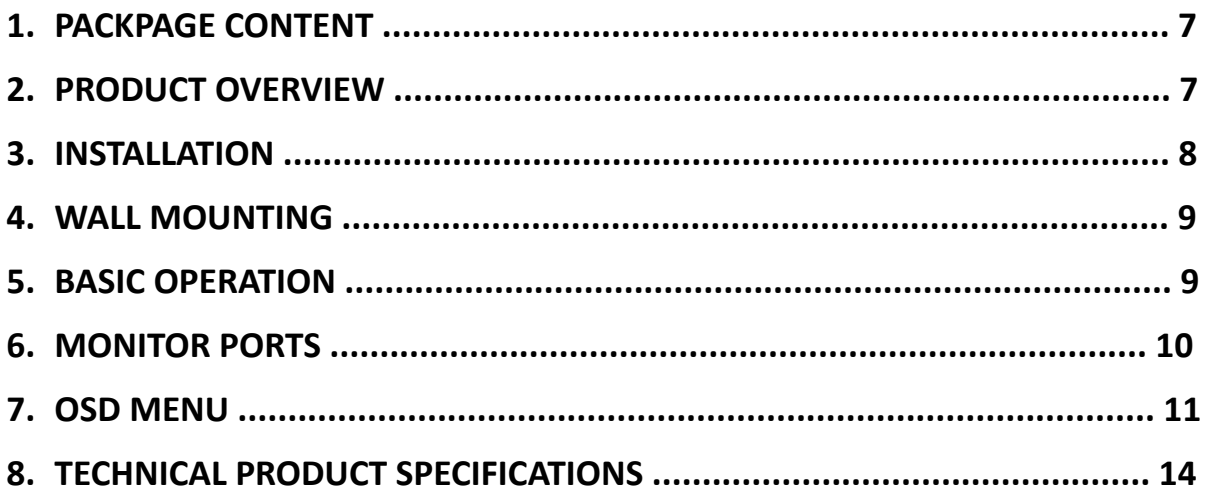

**REL**om

## **1. PACKAGE CONTENT**

#### **PACKING LIST**

Please, check the following items in the packing case before installa on. If any of above items is missing, contact with provider.

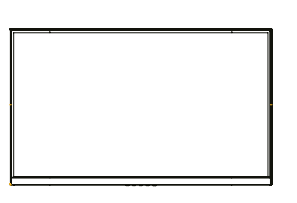

**Monitor X1**

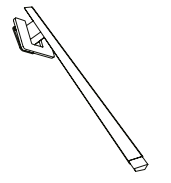

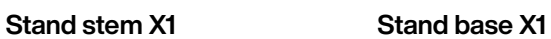

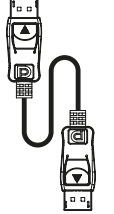

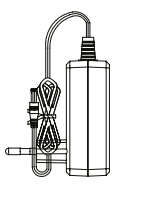

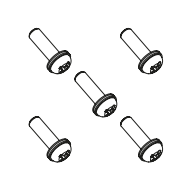

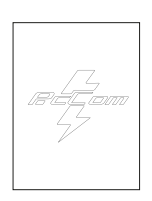

**DP Cable X1 Power Adaptor X1 Screw X5 User Manual X1**

## **2. PRODUCT OVERVIEW**

#### **MONITOR BUTTON**

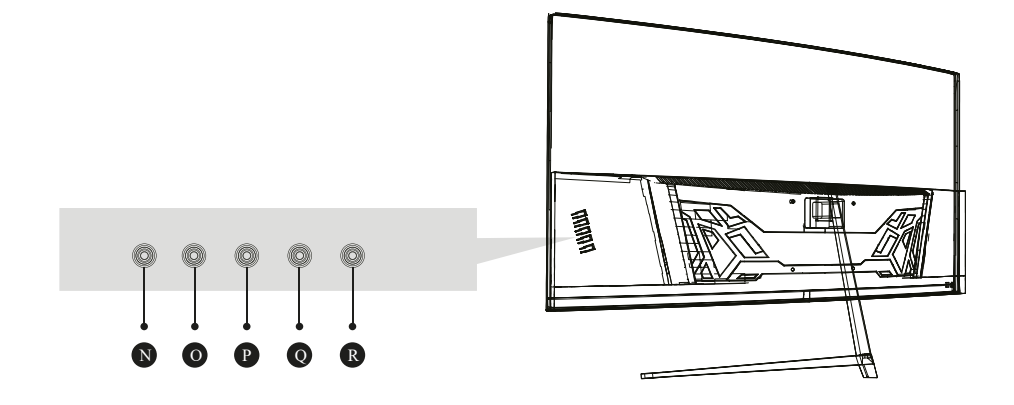

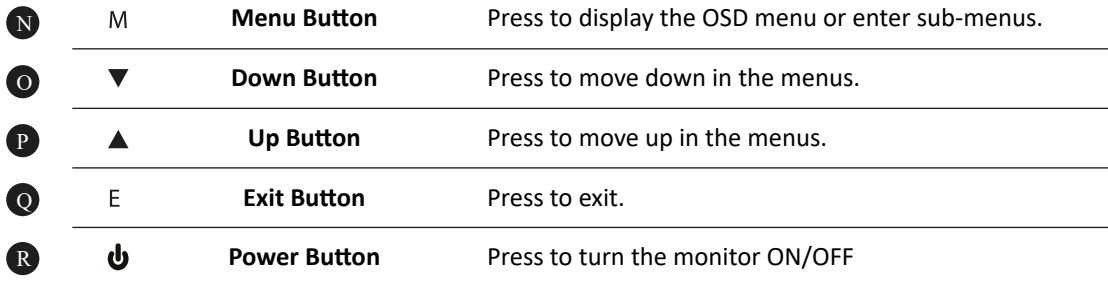

## **3. WALL MOUNTING**

#### **STAND INSTALLATION**

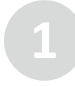

Open the package, take out stand base, insert screw into the base to lock the stand and then the rubber foot.

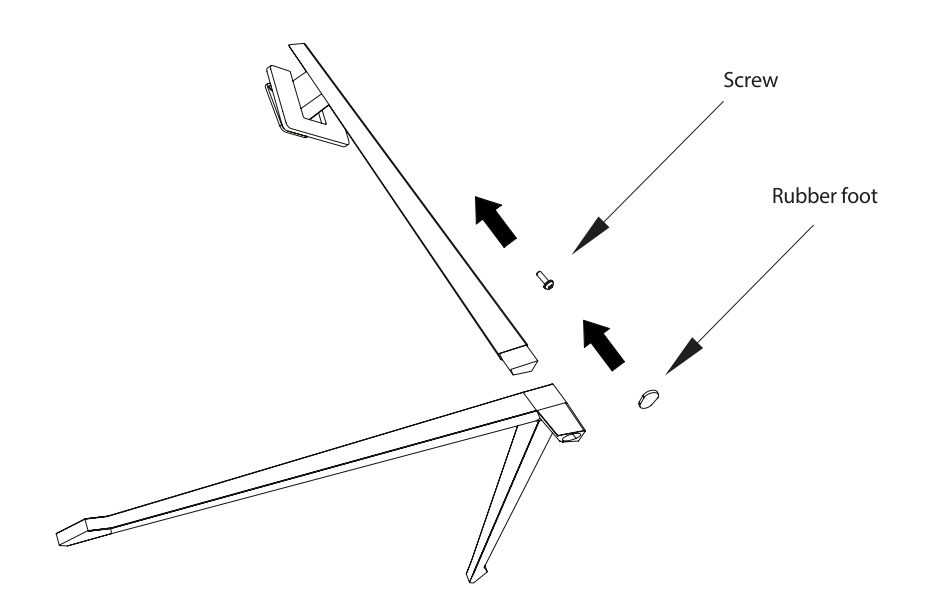

Take the monitor out from the package, keep the monitor facing up, insert 4 screws with stand on assembly. Then, click the plastic button on assembly.

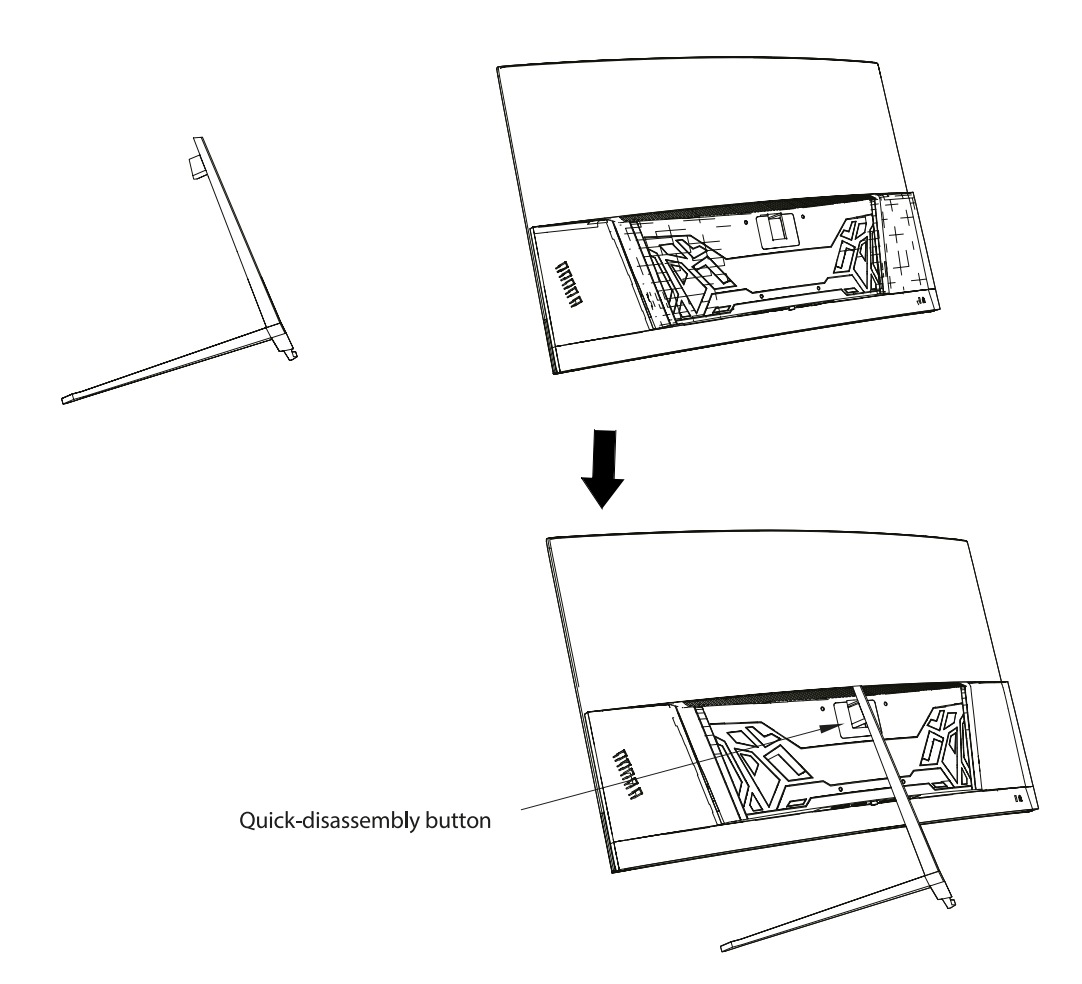

## **4. INSTALLATION**

The iron stud found from the accessory bag can be locked in M4 threaded hole of the rear shell as shown in the figure below and locked with a flat-blade screwdriver.

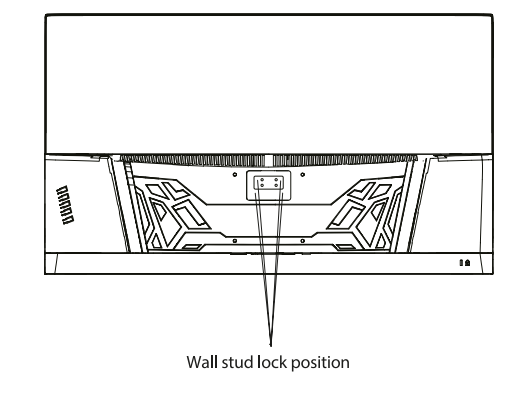

$$
\mathscr{A}\mathscr{A}
$$
 Wall mount screws  $\times$  4

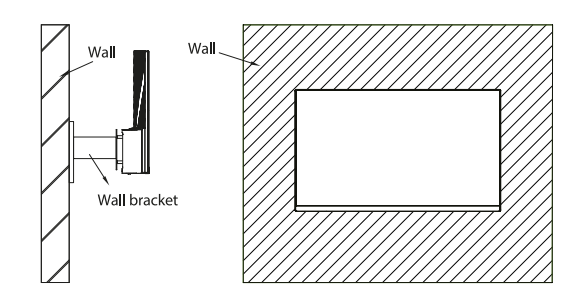

Do not pinch the screen directly with your hand during the process of hanging the product to prevent the screen from being broken.

## **5. BASIC OPERATION**

- 1. Insert one end of DP cable into your PC's graphics card. HDMI cable may be also used.
- 2. Connect the other end of the cable to the corresponding connector of your monitor.

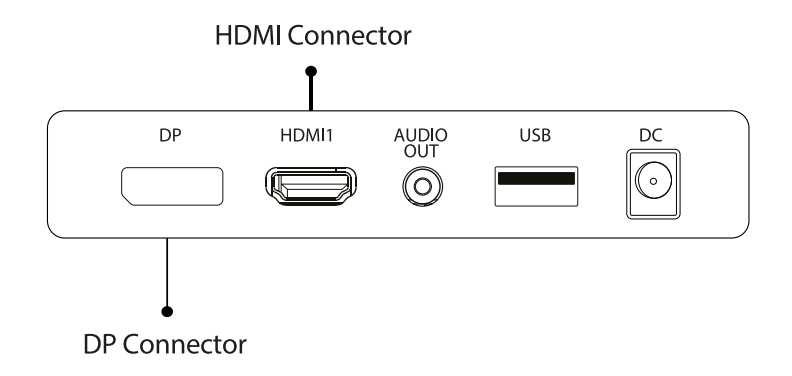

## **FreeSync**

This feature is off by default. To activate, you must have hardware with FreeSync capability, a DP or HDMI cable and the latest graphic drivers installed. After connecting your computer and monitor with DP or HDMI, you may receive a prompt to enable the feature on your computer. If not, you may need to enable the function in your graphics card menu. See your graphics card manufacturer's documentation for instructions.

## **6. MONITOR PORTS**

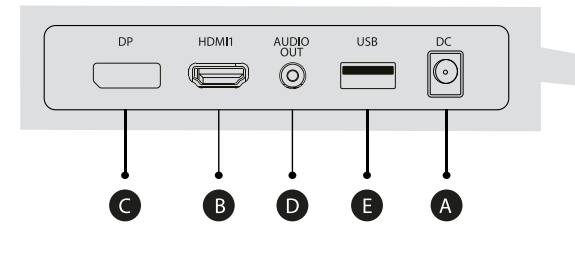

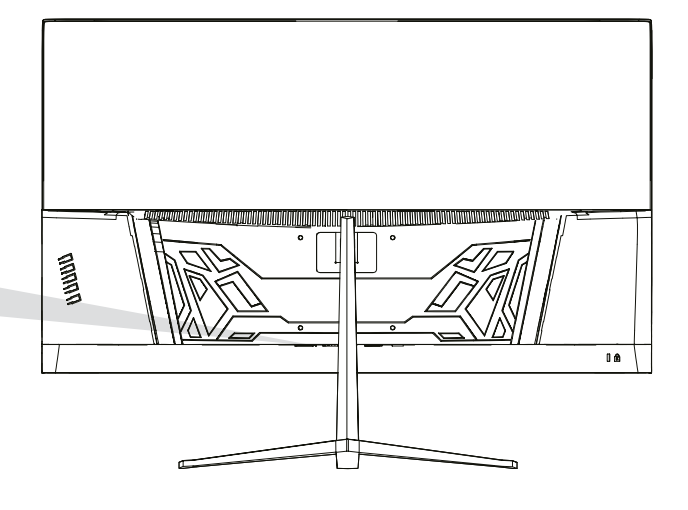

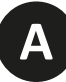

 $| \odot$ 

#### **Power Adapter**

Please connect the power adapter to the power adapter interface of a PC, and plug the other end of the power cable into the power socket.

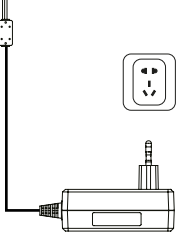

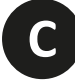

#### **DP Interface**

Use the DP cable to connect the DP IN interface of the product to the DP OUT interface of a PC.

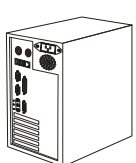

(0 DE

**B**

#### **HDMI Intreface**

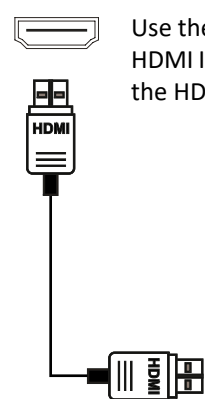

Use the HDMI cable to connect the HDMI IN interface of the product to the HDMI OUT interface of a PC.

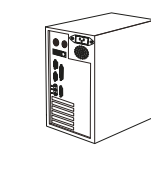

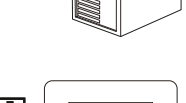

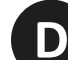

#### **Audio Out**

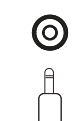

Connect audio outputting devices such as earphones to the AUDIO OUT interface.

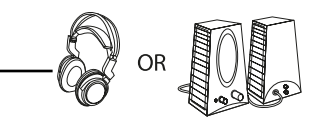

## **7. OSD MENU**

The screen display (OSD) menu can be used to adjust settings of the monitor and is shown on the screen after the monitor is powered on and the  $\hat{C}$  button is pressed.

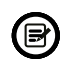

**3**

**4**

When you turn on the monitor for the first time, the settings will automatically adjust ther optimal values depending on the connected device (PC/Console).

Press one of the buttons ( $\alpha \blacktriangledown \blacktriangle \ominus \psi$ ) activate the browser screen.

Press  $\bigcirc$  to enter the OSD screen.

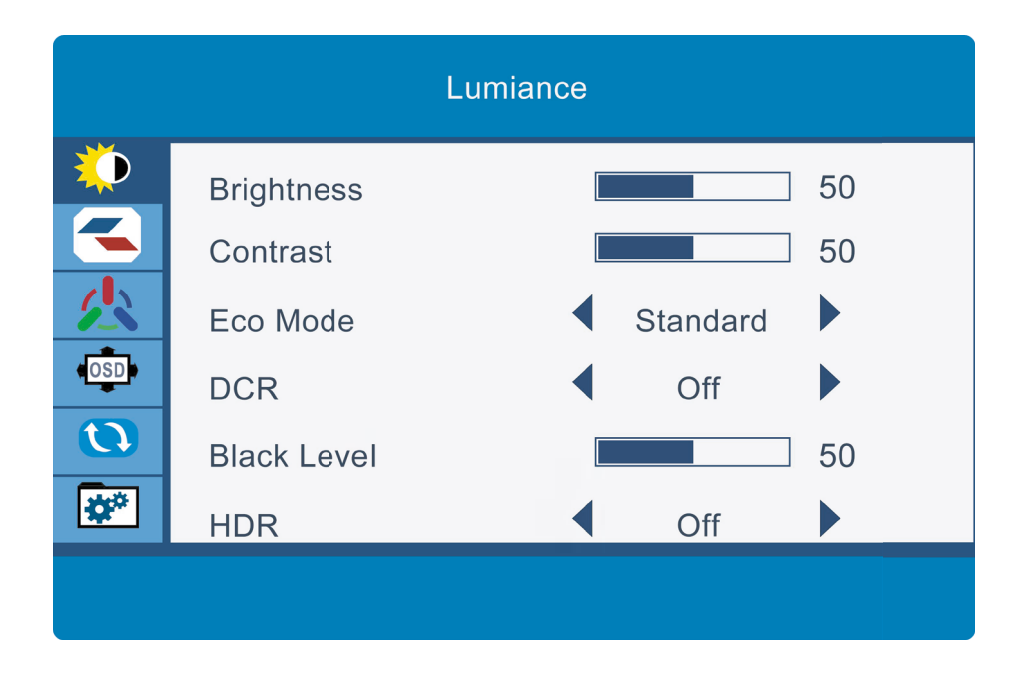

Press  $\triangle$  or  $\nabla$  to scroll through the functions.

Select the desired function, and press  $\bigcirc$  to enter the submenu.

Press  $\triangle$  or  $\nabla$  through submenus, and press  $\bigcirc$  key to select and confirm the desired funtion.

Press  $\triangle$  or  $\nabla$  to select one option, and press  $\bigcirc$  to confirm settings and exit from the current menu.

Press  $\triangle$  to exit from the menu screen.

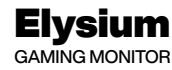

## **OSD MENU FUNCTION**

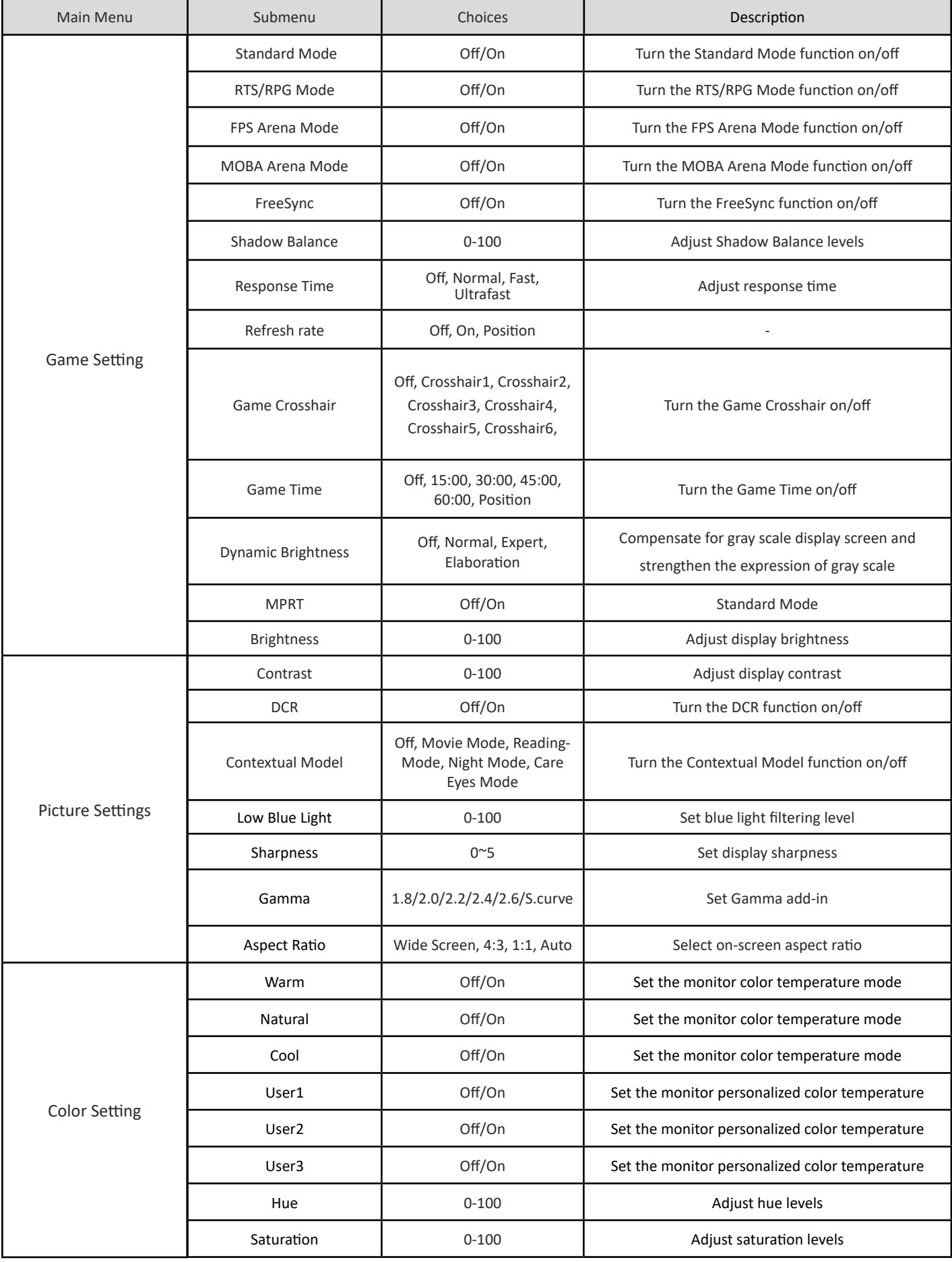

 $\mathbb{F}$  from

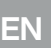

 $\mathbb{F}$ 

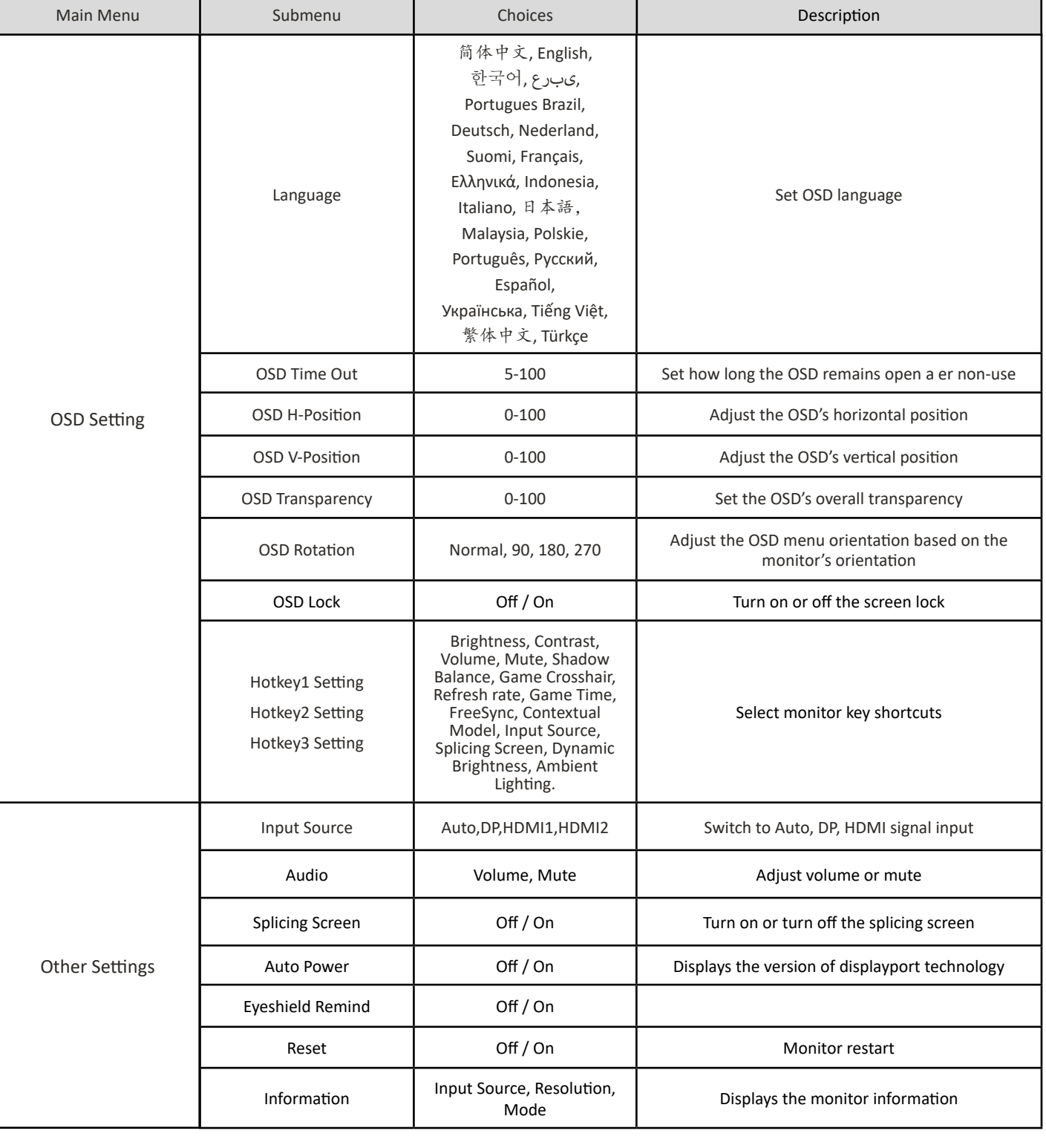

## **8. TECHNICAL PRODUCT SPECIFICATIONS**

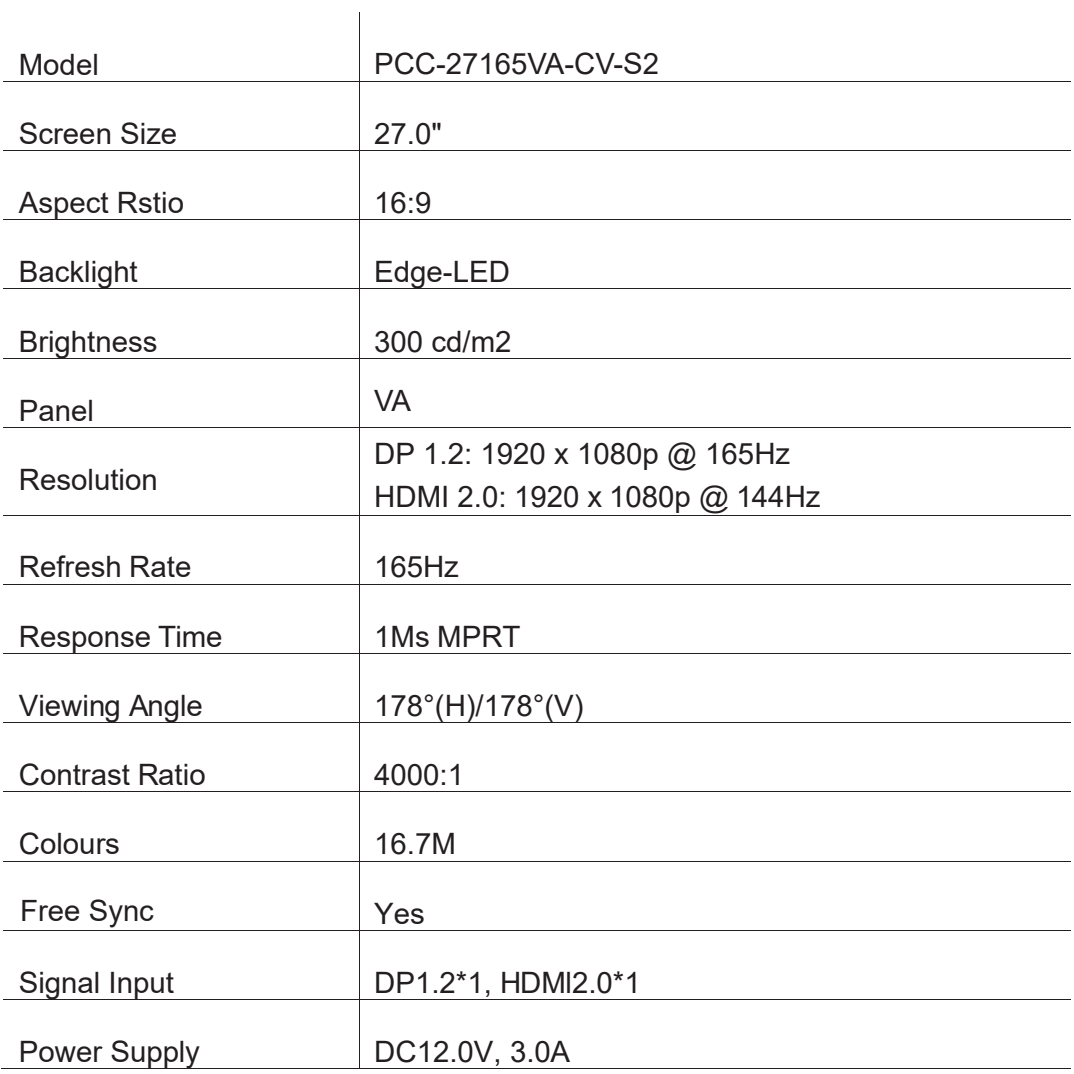

**EN**

 $\mathbb{F}$   $\mathbb{F}$   $\mathbb{$ 

#### AUDIO

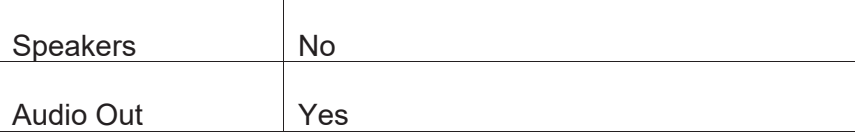

#### ACCESORIES

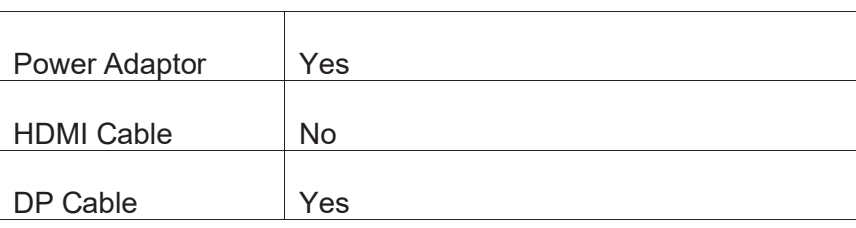

#### ADDITIONAL FUNCTIONS

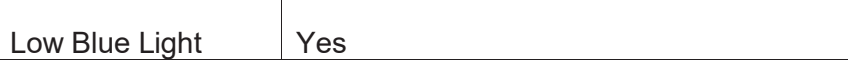

**PHYSICAL DIMENSIONS** 

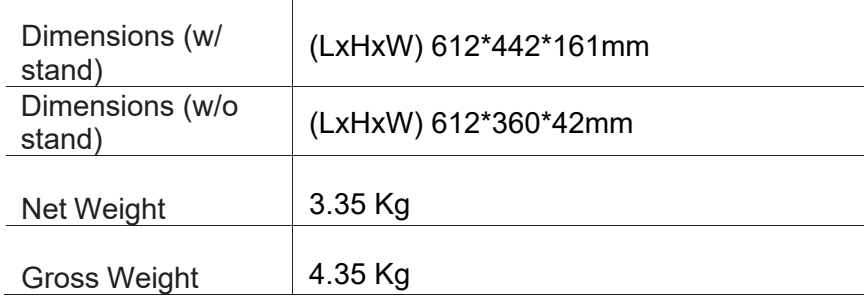

 $\begin{array}{c}\n\mathbb{R} \\
\downarrow \\
\downarrow\n\end{array}$ 

## **CONSEJOS DE SEGURIDAD**

#### **USO**

Mantenga el monitor alejado de la luz solar directa y de estufas o cualquier otra fuente de calor.

Mantenga el monitor alejado de fuentes de agua.

Retire cualquier objeto que pueda caer en los orificios de ventilación o impedir la correcta refrigeración de los componentes electrónicos del monitor.

No toque ni deje caer el monitor durante el funcionamiento o el transporte.

## **CONSEJOS DE MANTENIMIENTO PRECAUCIÓN**

No coloque el monitor en la lluvia, ni en un ambiente húmedo, ni abra la carcasa del monitor para evitar cualquier riesgo de descarga eléctrica, y/o riesgos mecánicos. Antes de limpiar el monitor, desenchufe el cable de alimentación de la red eléctrica.

## **CUIDADOS PARA EL MONITOR**

Para limpiar su pantalla, humedezca ligeramente un paño suave y limpio con agua. Si es posible, utilice un paño o una solución especial para la limpieza de la pantalla. No utilice benceno, diluyentes de amoníaco, limpiadores abrasivos o aire comprimido. Utilice un paño ligeramente humedecido y caliente para limpiar el marco. Evite el uso de cualquier tipo de detergente, ya que algunos pueden dejar una película blanquecina en los plásticos.

Desenchufe el monitor si no lo va a utilizar durante un periodo prolongado de tiempo. Para evitar el riesgo de descarga eléctrica o daños permanentes en el aparato, no exponga el monitor al polvo, la lluvia, el agua o la humedad excesiva. Si el monitor se moja, límpielo con un paño seco lo antes posible.

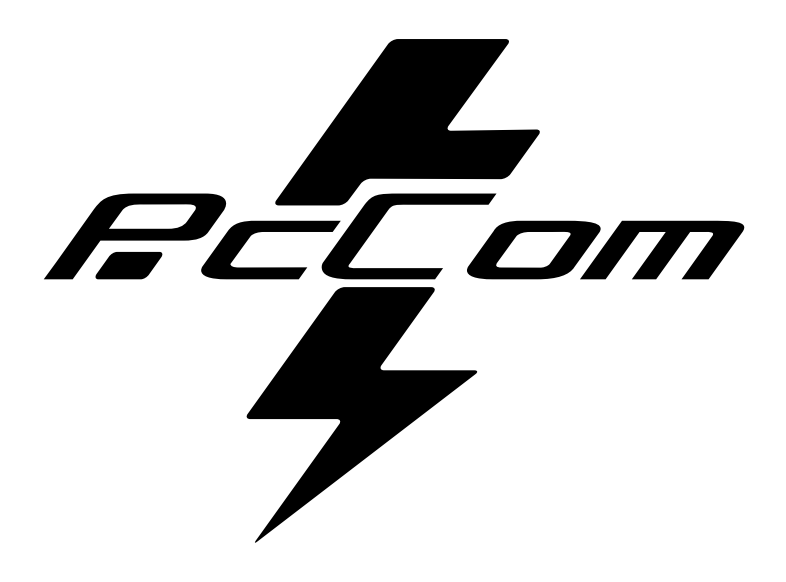

## ÍNDICE

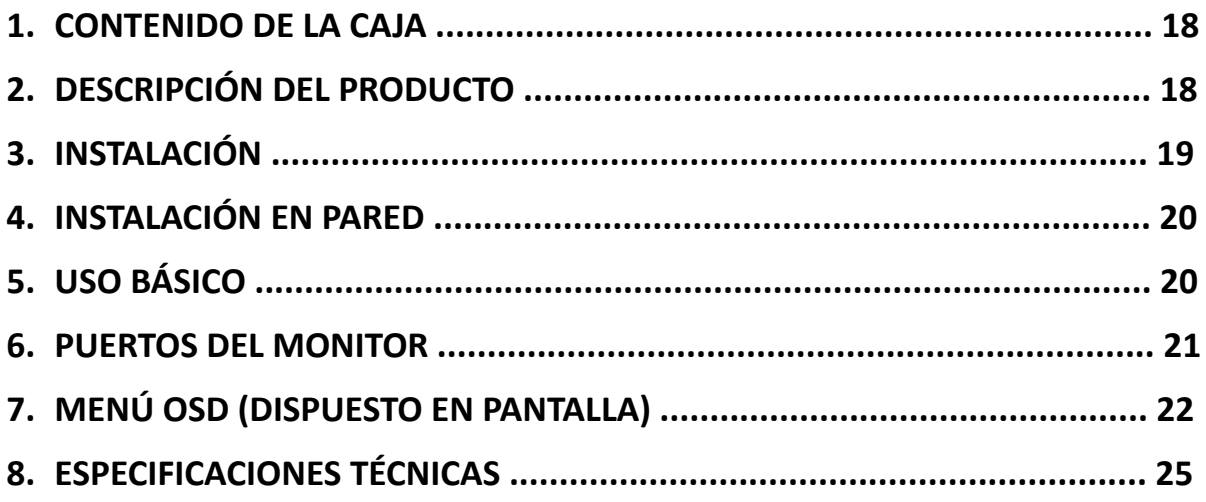

ret om

## **1. CONTENIDO DE LA CAJA**

#### **LISTADO DEL CONTENIDO**

Revise que el contenido esté completo antes de usarlo, en caso de faltar algún componente, por

favor contacte con su vendedor.

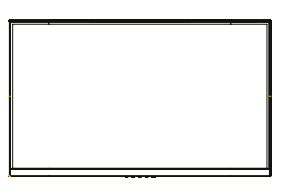

**Monitor X1**

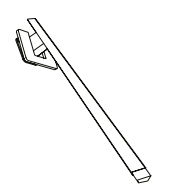

**Brazo soporte X1 Base soporte X1**

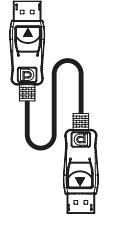

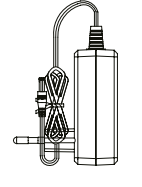

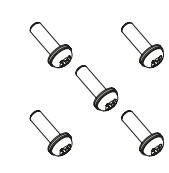

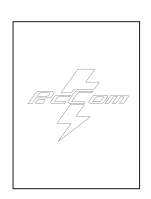

**DP Cable X1 Adaptador de** 

**corriente X1 Tornillo X5 Manual de usuario X1**

## **2. DESCRIPCIÓN DEL PRODUCTO PANEL DE SELECCIÓN DEL MONITOR**

# 画 N O P Q R

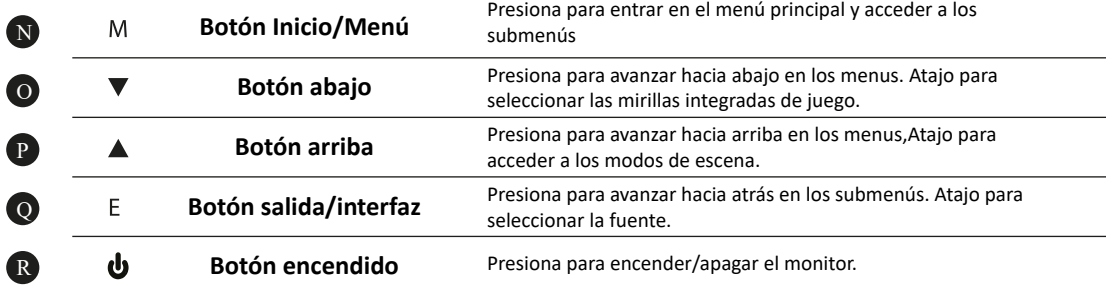

## **3. INSTALACIÓN**

## **INSTALACIÓN DE SOPORTE**

Abra la caja, saque el producto del embalaje y colóquelo en una superficie con espacio. Inserte el brazo lineal en la base del soporte y utilice un tornillo del paquete. Posteriormente coloque el pie de goma.

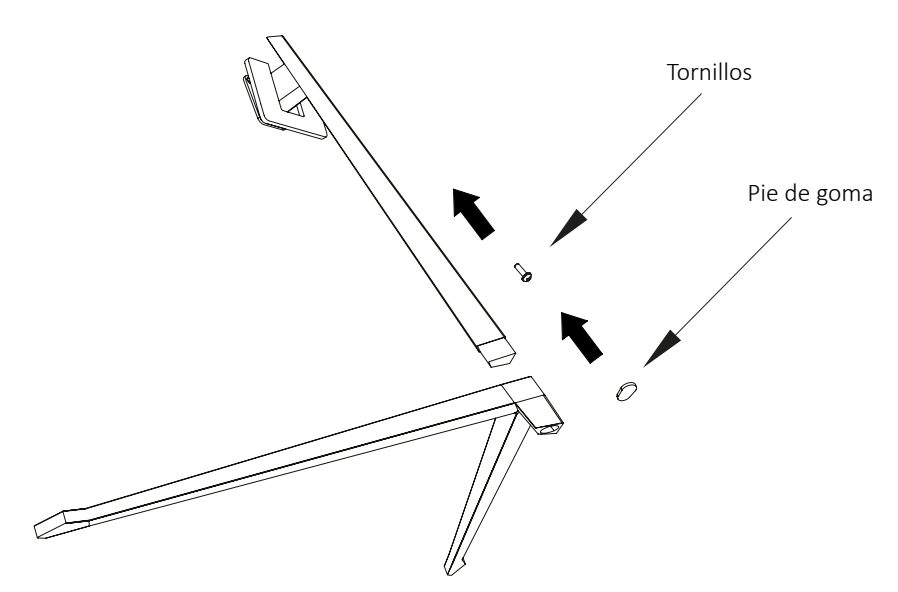

Con cuidado, coloque el monitor sobre una superficie plana y proteja la pantalla. Coloque el conjunto de la base en el ensamblaje trasero del monitor. Inserte los cuatro tornillos y a continuación coloque el embellecedor plástico accionando el clic del sistema de seguridad.

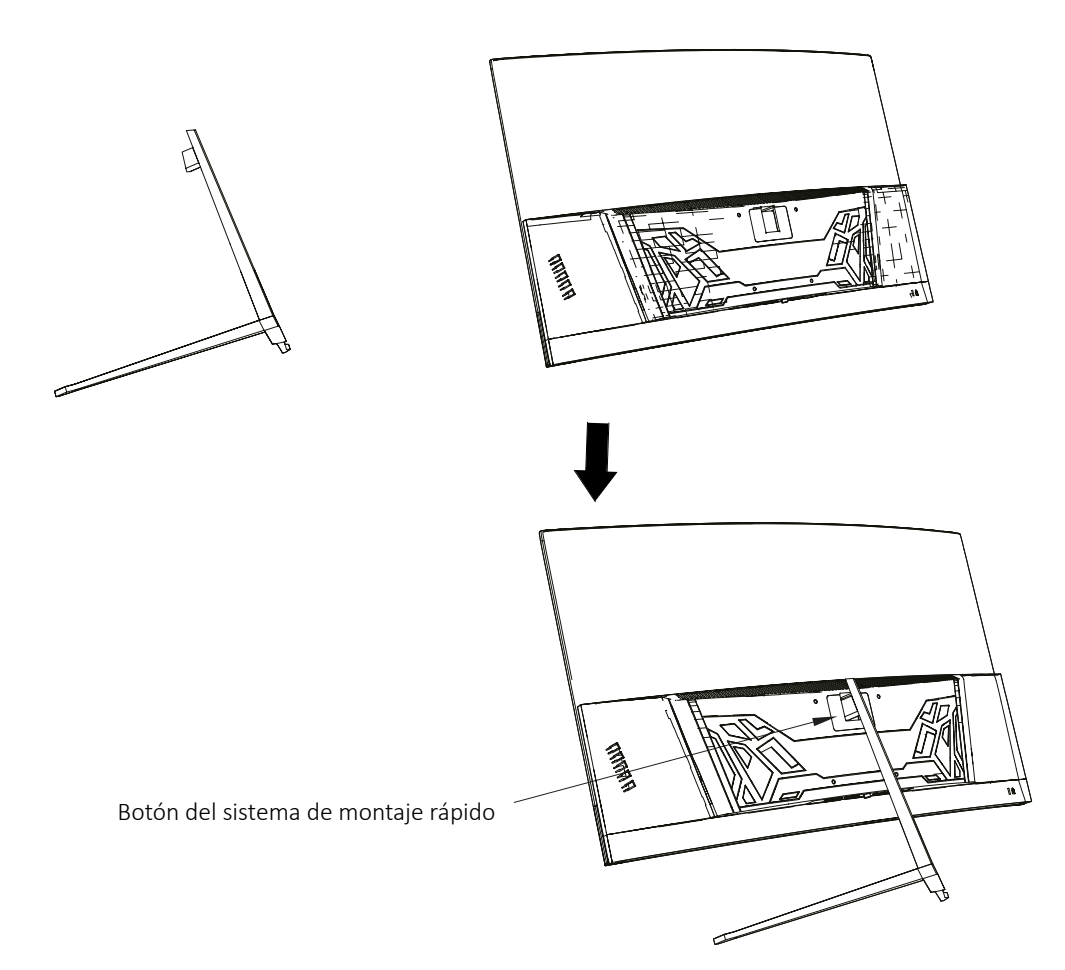

## **4. INSTALACIÓN EN PARED**

Abra la caja y saque el producto del embalaje. Colóquelo en una superficie plana y despejada.

Utilice el soporte VESA para sujetarlo mediante

No pellizque la pantalla directamente con la mano mientras realice esta operación para evitar dañarla.

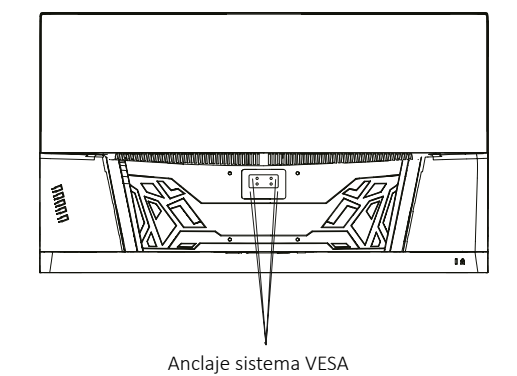

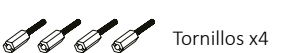

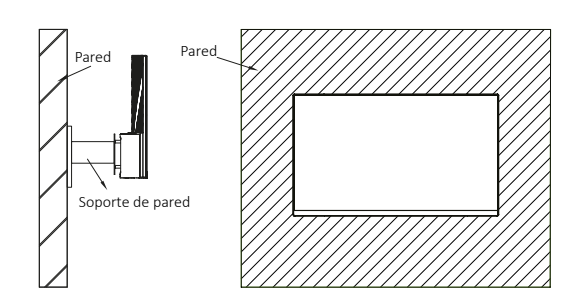

## **5. USO BÁSICO**

tornillería a la pared.

- 1. Inserte una fuente de vídeo a cualquiera de los puertos, ya sea DP o HDMI.
- 2. Conecte la fuente de alimentación a la corriente y esta al monitor. Es recomendable usar un dispositivo de seguridad de corriente para evitar problemas derivados de la corriente en la instalación.

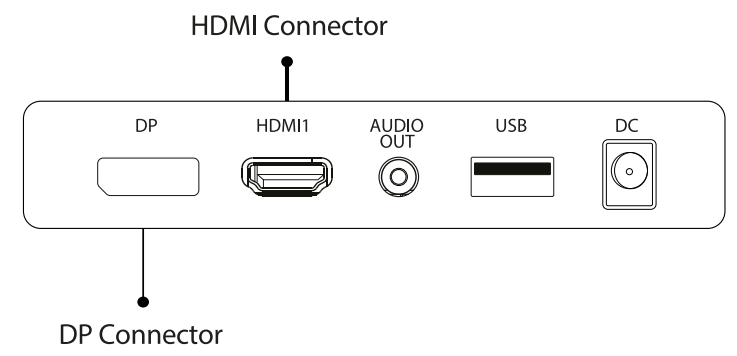

## **FreeSync**

Esta caracterísca viene desactivada por defecto. Para activarla, asegúrese de que su hardware es compatible con la característica de FreeSync y que los drivers de tu tarjeta gráfica están actualizados. Aparecerá un aviso al conectar un cable HDMI o DP a tu monitor. Si no es así, puede consultar el menú OSD del monitor para activar esta función. Si necesita activar esta característica en su tarjeta gráfica consulte el manual de esta.

## **6. PUERTOS DEL MONITOR**

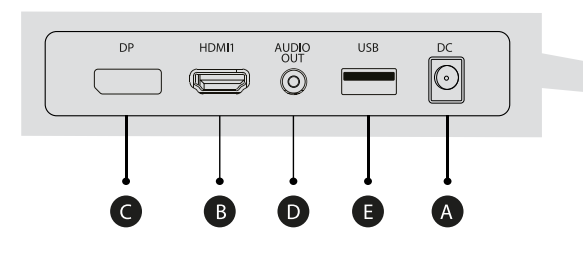

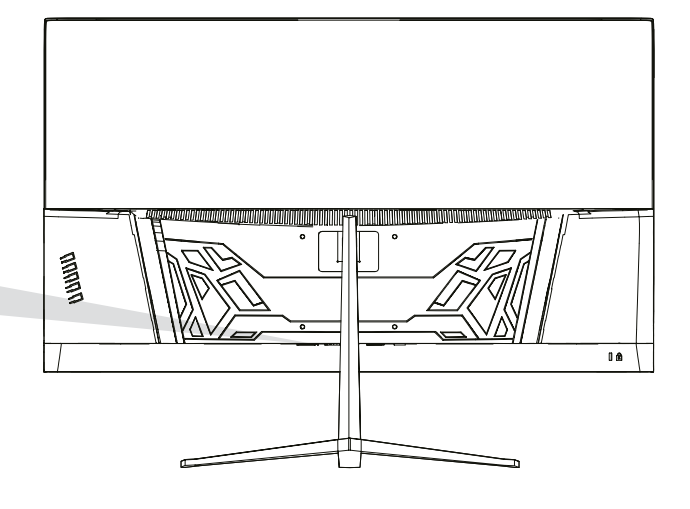

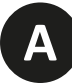

#### **Puerto de alimentación**

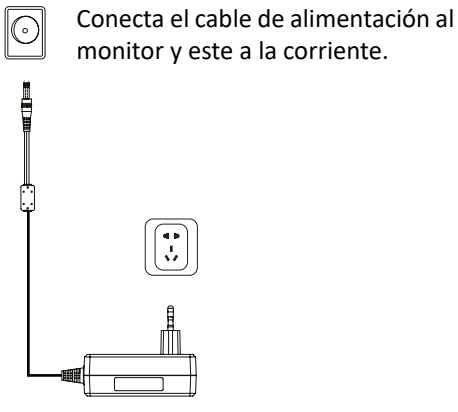

**B**

#### **Interfaz HDMI**

Conecta un cable HDMI a cualquier dispositivo compatible con salida HDMI.

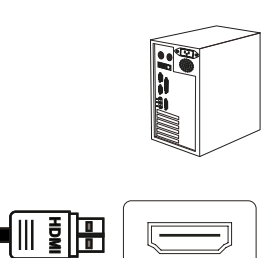

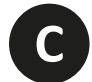

## **Interfaz DisplayPort (DP)**

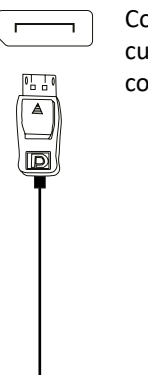

(0 D E

Conecta un cable DisplayPort a cualquier dispositivo compatible con salida DisplayPort (DP).

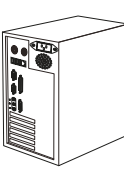

**D**

#### **Salida de Audio**

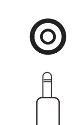

Conecta cualquier dispositivo de audio compatible con el conector 3,5mm jack.

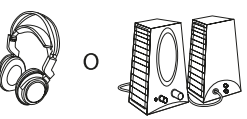

## **7. MENÚ OSD (DISPUESTO EN PANTALLA)**

El menú en pantalla (OSD) se usa para ajustar las preferencias y configuración del propio monitor. Aparecerá en la esquina inferior derecha una vez lo activemos

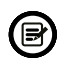

Al encender el monitor por primera vez, la configuración se ajustará de manera automática a los valores óptimos en función del dispositivo conectado (PC/Consola).

**Presiona (** $\alpha$  **v**  $\blacktriangle$   $\ominus$  ψ) cualquiera de los botones para activar el menú.

Presiona  $\bigcirc$  para acceder al menú de inicio.

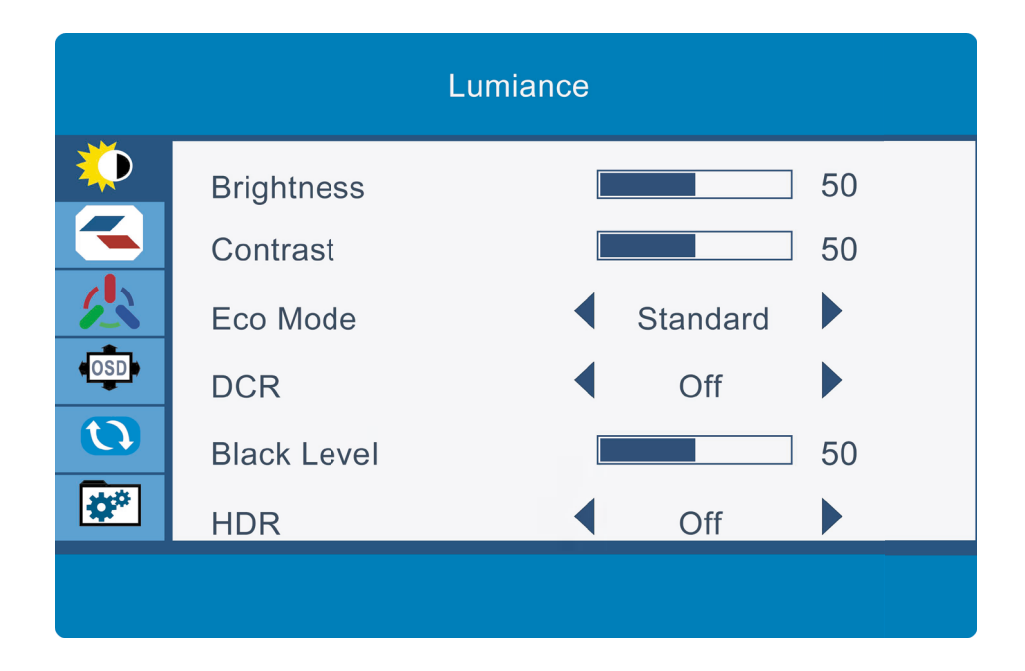

**3**

**4**

Presiona  $\triangle$  o  $\nabla$  para navegar entre las funciones. La selección actual se resaltará, presiona  $\bigcirc$  para acceder al sub-menú o seleccionar Navega entre las opciones con  $\blacktriangle$  o  $\blacktriangledown$  y avance en los submenús con  $\bigcirc$ 

Presiona  $\triangle$  para ir atrás en los submenús o salir del menú OSD.

 $\mathbb{F}$ 

## **FUNCIONES DEL MENÚ OSD**

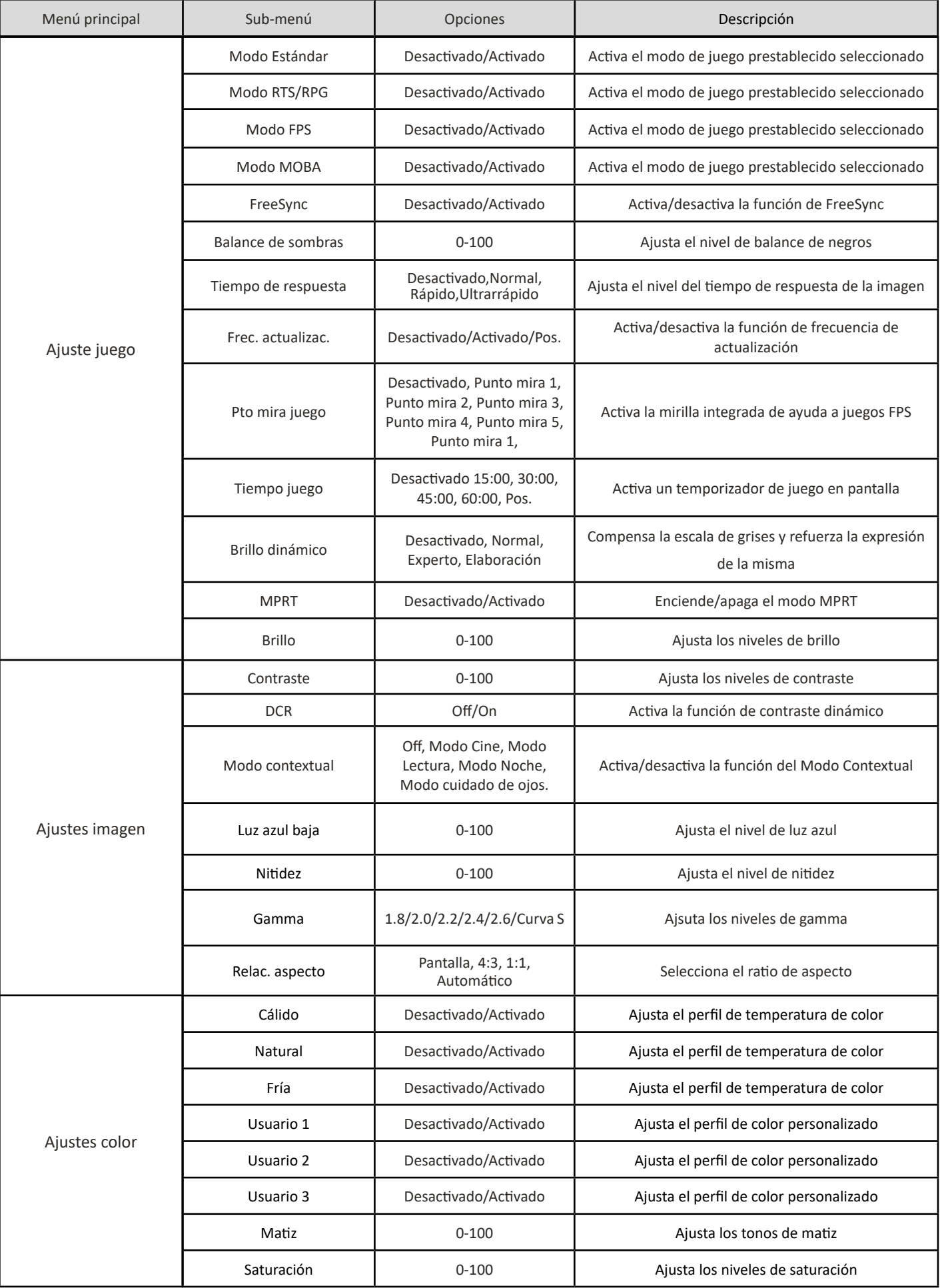

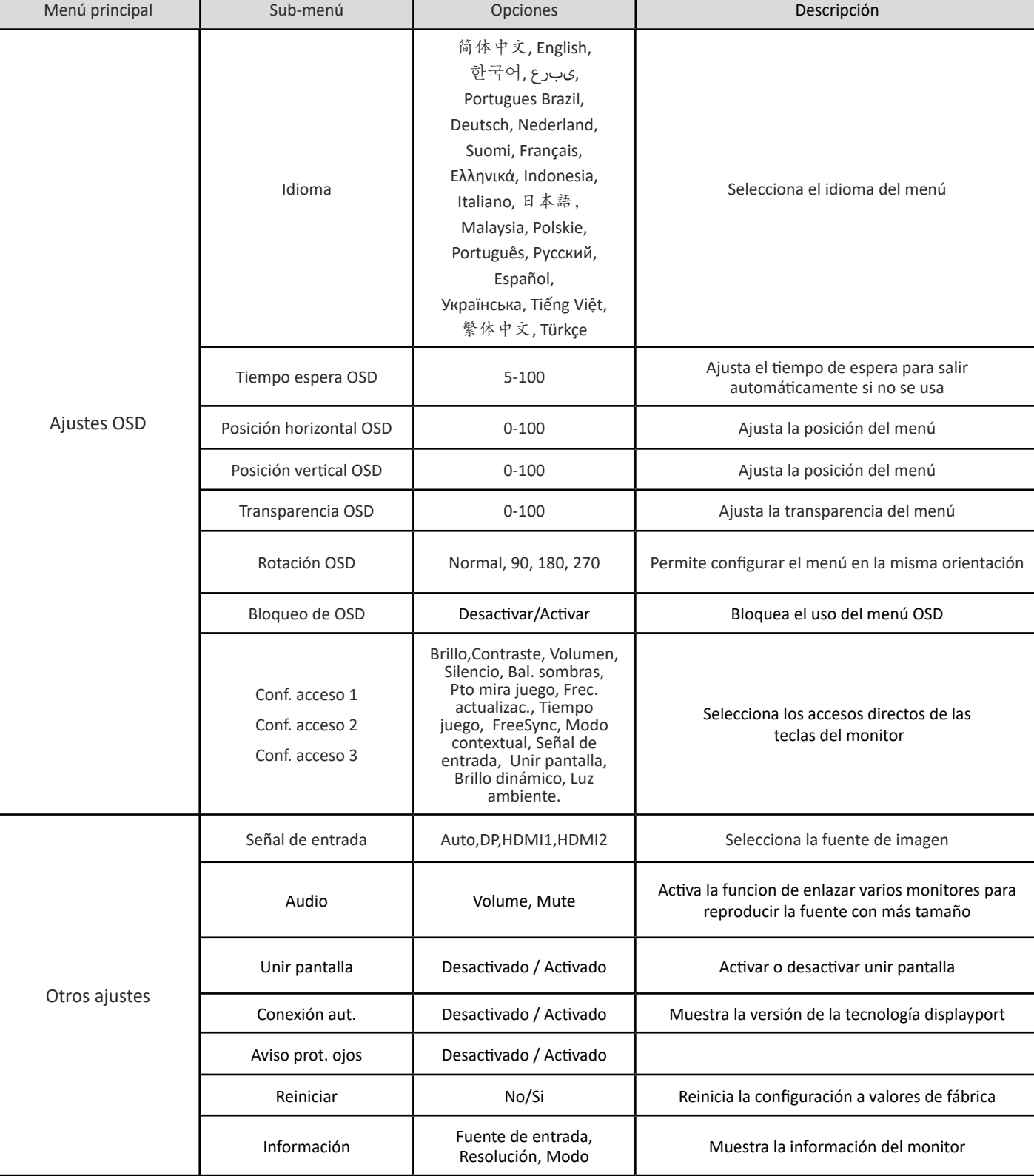

 $\mathbb{R}$   $\mathbb{Z}$  com

## **8. ESPECIFICACIONES TÉCNICAS**

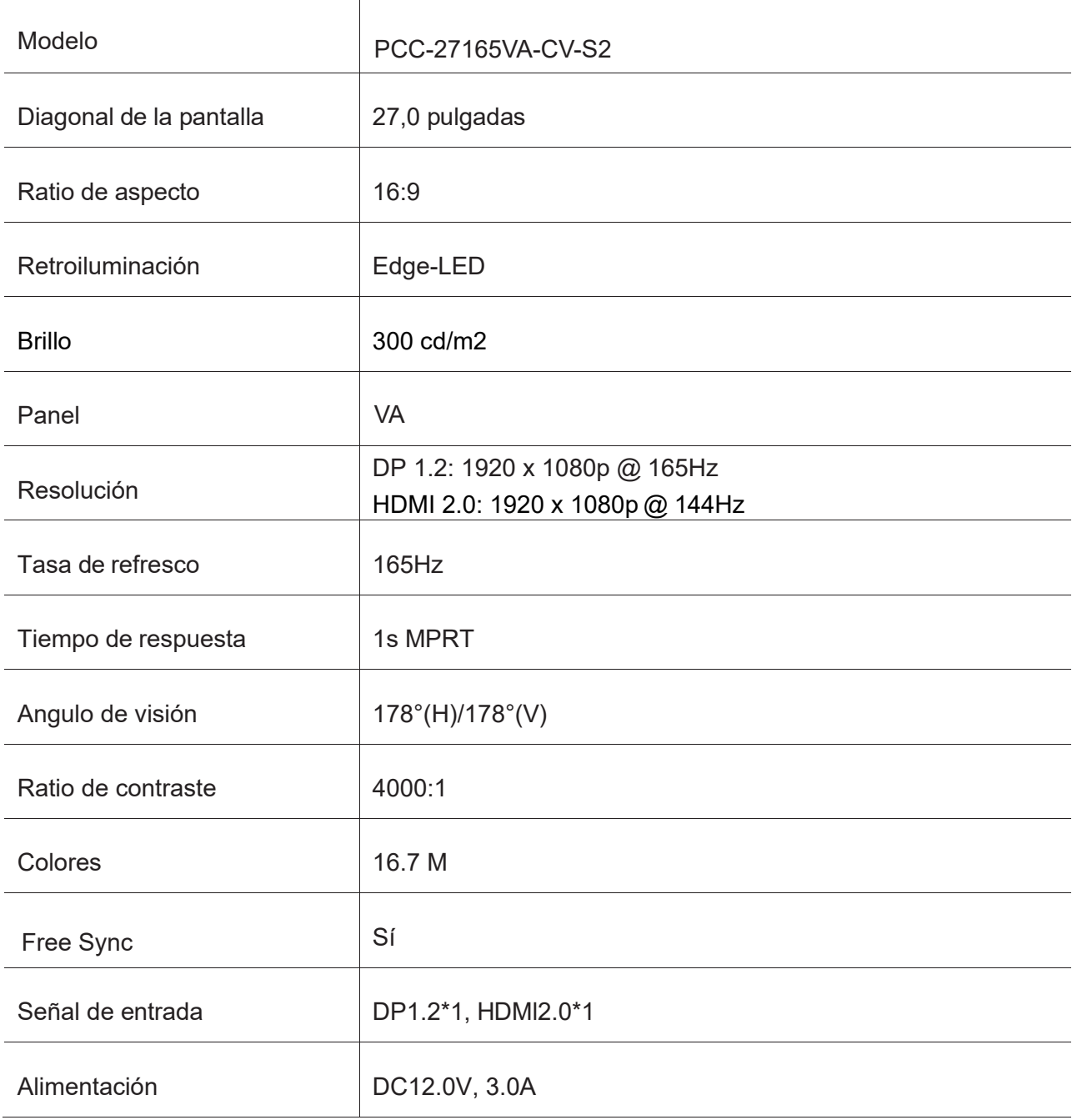

**ES**

 $\begin{array}{c}\n\mathbb{R} \\
\downarrow \\
\downarrow\n\end{array}$ 

 $\mathbb{F}$  from

#### AUDIO

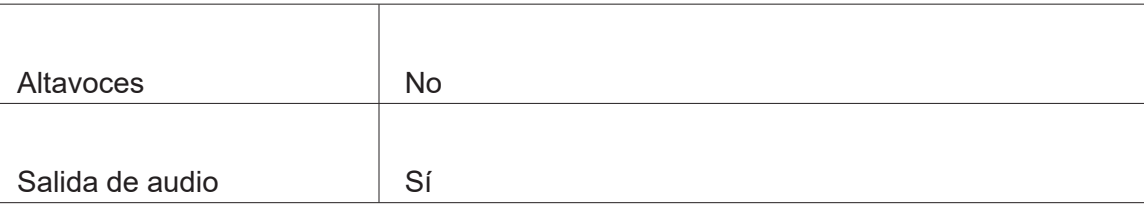

#### ACCESORIOS

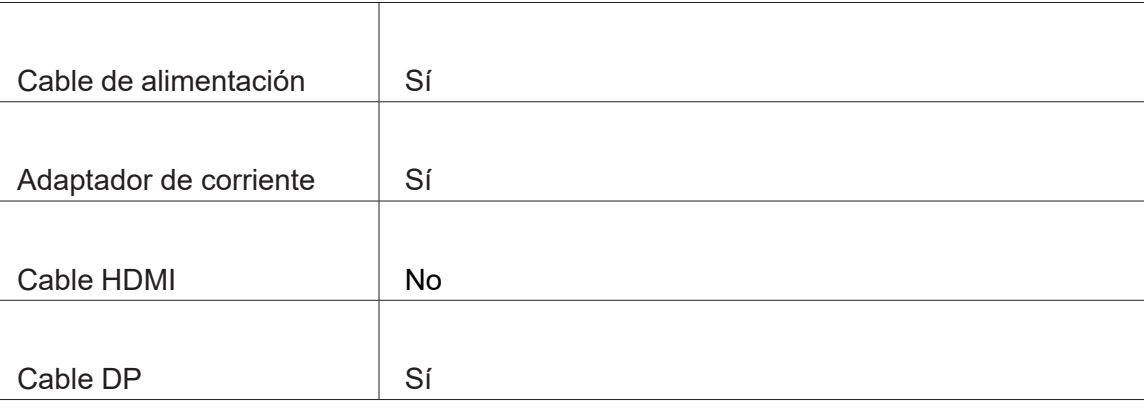

#### FUNCIONES ADICIONALES

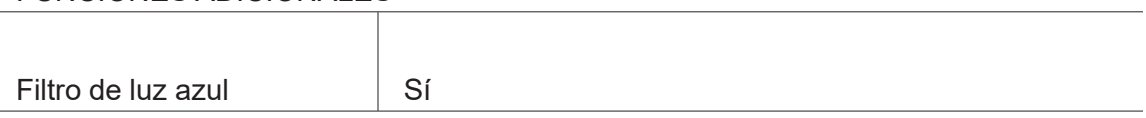

#### DIMENSIONES

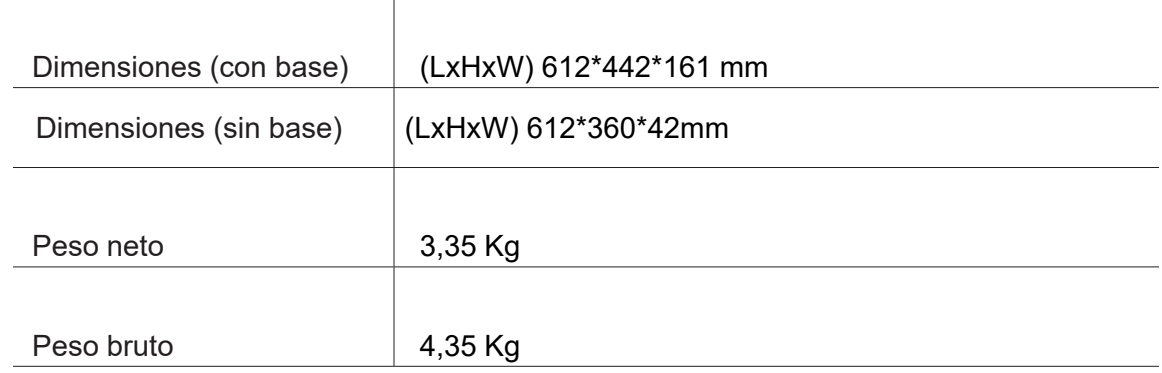

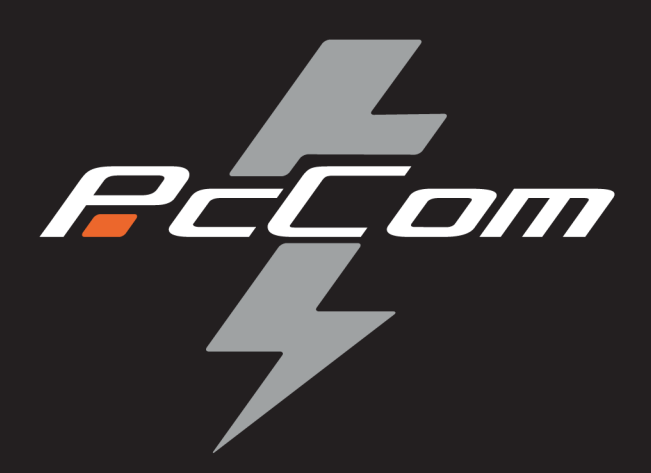

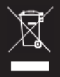

According to Waste of Electrical and Electronic Equipment (WEEE) directive, WEEE should be separately collected and treated. If at any time in future you need to dispose of this product please do NOT dispose of this product with household waste. Please send this product to WEEE collecting points where available.

Según la Directiva sobre residuos de aparatos eléctricos y electrónicos (WEEE) por sus siglas en inglés, los residuos de aparatos eléctricos y electrónicos se deben recoger y tratar por separado. Si en algún momento del futuro necesita desechar este producto, NO lo haga como si fuera un residuo doméstico. Envíe este producto a los puntos de recolección de residuos de aparatos eléctricos y electrónicos donde estén disponibles.